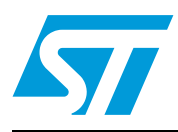

## I2C emulation with ST7MC in slave mode

## <span id="page-0-0"></span>**1 Introduction**

This application note describes how to emulate I2C communication using an ST7MC as slave device. Since there is no dedicated I2C peripheral in the ST7MC microcontroller, the protocol is emulated using the SPI peripheral. This peripheral is common to different ST7 products so the software presented can be easily adapted to run in other ST7 microcontrollers. In this document, the hardware and software description refers to the ST7MC microcontroller for motor control applications. See *[Section 7: Reference and related](#page-20-0)  [materials](#page-20-0)* to get more information about standard motor control libraries. *[Section 4: Software](#page-8-0)  [modifications](#page-8-0)* describes the modification you need to make to implement I2C communication in the current standard libraries for specific types of motor.

*[Section 3: Hardware modifications](#page-7-0)* describes the required modifications to the ST7MC Starter Kit board (Softec AK-ST7FMC) for implementing I2C communication.

The two modules presented in this application note are C modules (.h and .c file) developed to be compiled with Cosmic compiler v.4.5b (see www.cosmic-software.com for information and free download) and used in Softec STVD7 v.3.10 Integrated Development Environment (see www.softecmicro.com for information and free download). The first module, called **I2C module** implements the low level I2C protocol, the second module, called **ProtoSup module** is an example of a customized protocol based on I2C emulation. This protocol implements a Frame of Communication that allows the master to send a set of typical commands for a motor control application.

You should have a basic knowledge of C programming, motor control drives and basics of I2C protocol in order to use this module. In-depth know-how of ST7MC functions is only required for customizing existing modules or when adding new modules to develop your own application.

# **Contents**

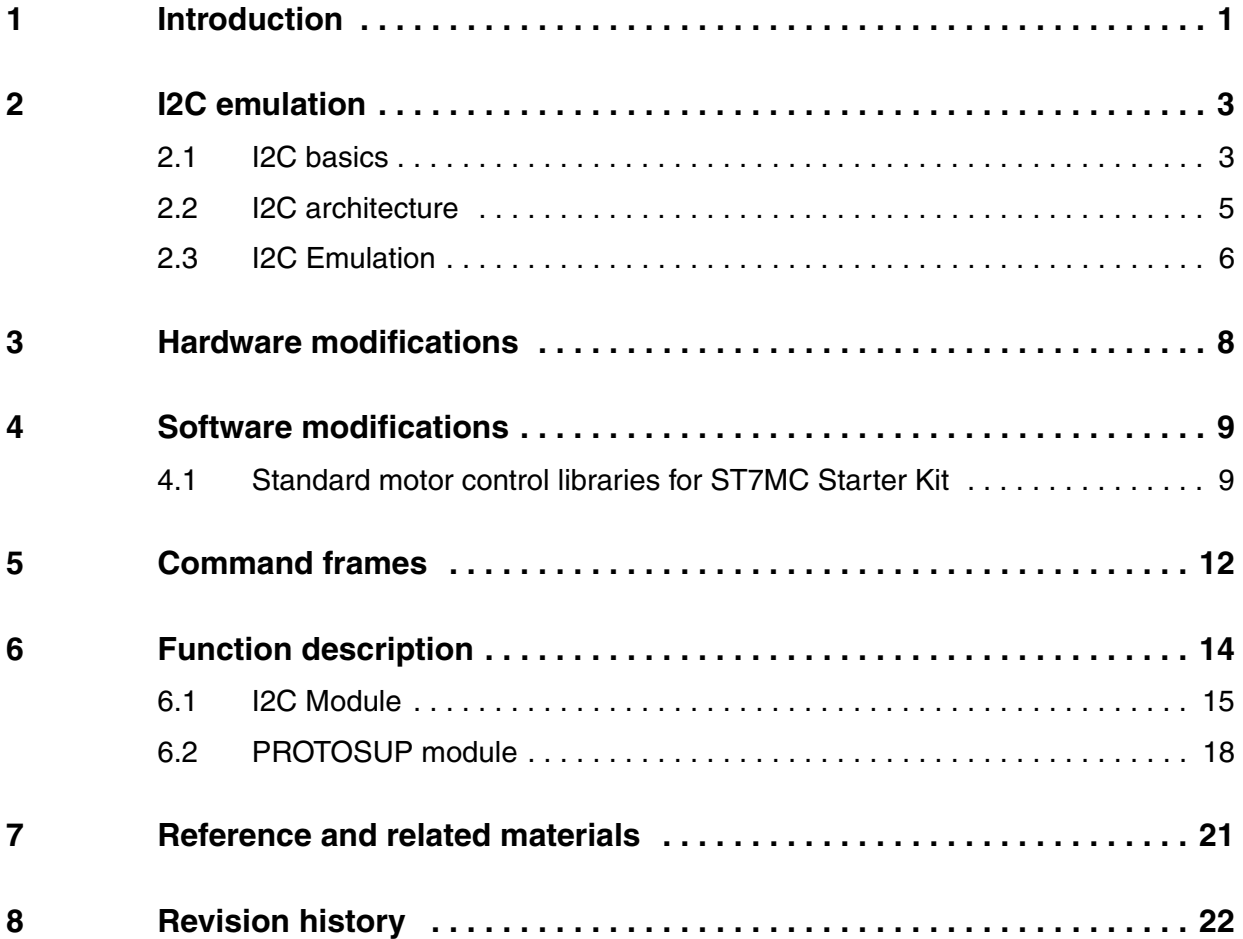

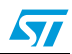

## <span id="page-2-0"></span>**2 I2C emulation**

## <span id="page-2-1"></span>**2.1 I2C basics**

The I2C-bus has two wires, serial data (SDA) and serial clock (SCL), used to carry information between the devices. Each device is recognized by a unique address and can operate as either a transmitter or receiver, depending on the function of the device.

In addition to transmitters and receivers, devices can also be considered "masters" or "slaves" when performing data transfers. A master is the device which initiates a data transfer on the bus and generates the clock signals. At that time, any device addressed is considered a slave.

Both SDA and SCL are bi-directional lines, connected to a positive supply voltage via a pullup resistor (see *[Figure 1](#page-2-3)*). When the bus is free, both lines are HIGH. The output stages of devices connected to the bus must have an open-drain or open-collector to perform the AND function. Since data on the I2C-bus can be transferred at rates more than 100 kb/s in Standard-mode, in this application we reach a speed of 4 kb/s. This is caused by need to emulate the I2C with the SPI peripheral and the presence of a non-interruptible interrupt sub-routine for the motor control application.

<span id="page-2-3"></span>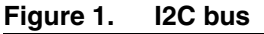

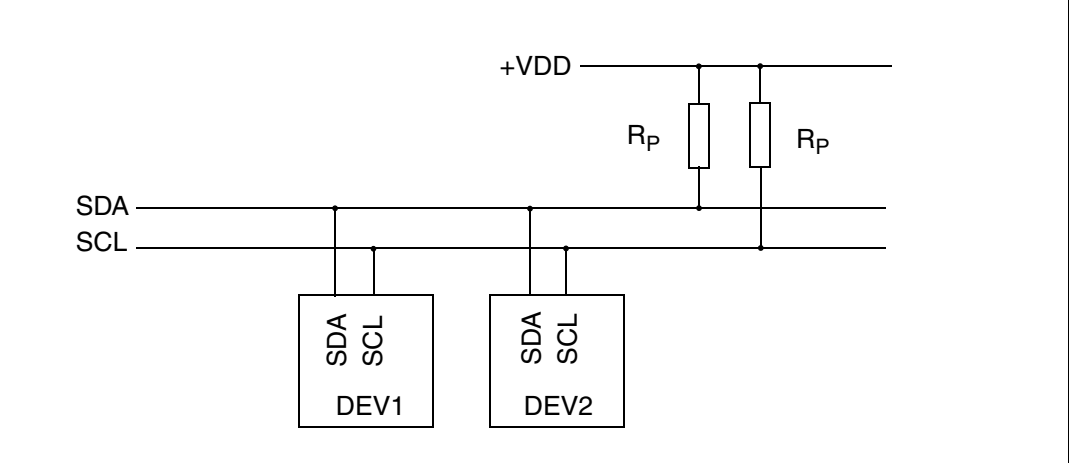

The data on the SDA line must be stable during the HIGH period of the clock. The HIGH or LOW state of the data line can only change when the clock signal on the SCL line is LOW (see *[Figure 2](#page-2-2)*).

<span id="page-2-2"></span>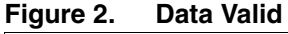

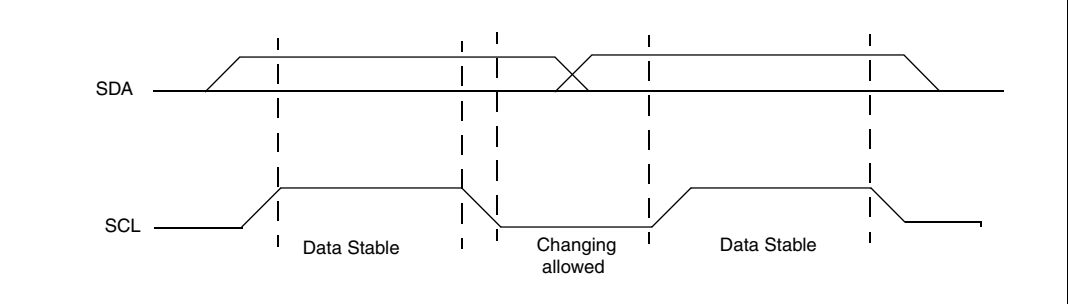

 $\sqrt{}$ 

A HIGH to LOW transition on the SDA line while SCL is HIGH indicates a START condition. A LOW to HIGH transition on the SDA line while SCL is HIGH indicates a STOP condition (see *[Figure 3](#page-3-0)*). START and STOP conditions are always generated by the master. The bus is considered to be busy after the START condition. The bus is considered to be free again after the STOP condition.

<span id="page-3-0"></span>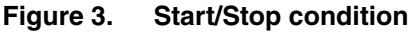

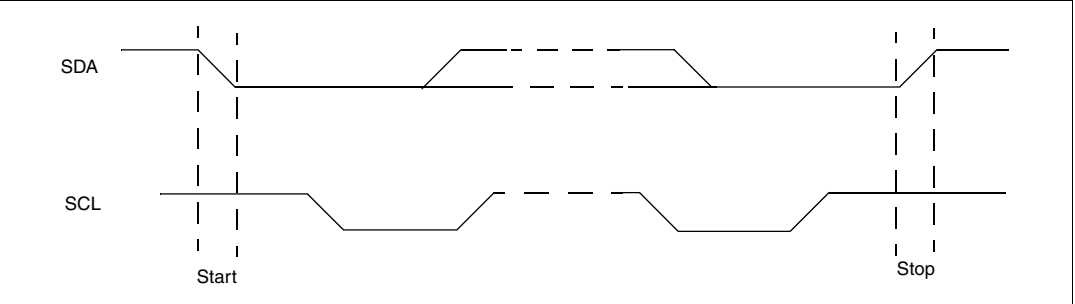

Every byte put on the SDA line must be 8 bits long. The number of bytes that can be transmitted per transfer is unrestricted. Each byte has to be followed by an acknowledge bit. Data is transferred with the most significant bit (MSB) first (see *[Figure 4](#page-3-1)*).

<span id="page-3-1"></span>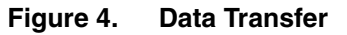

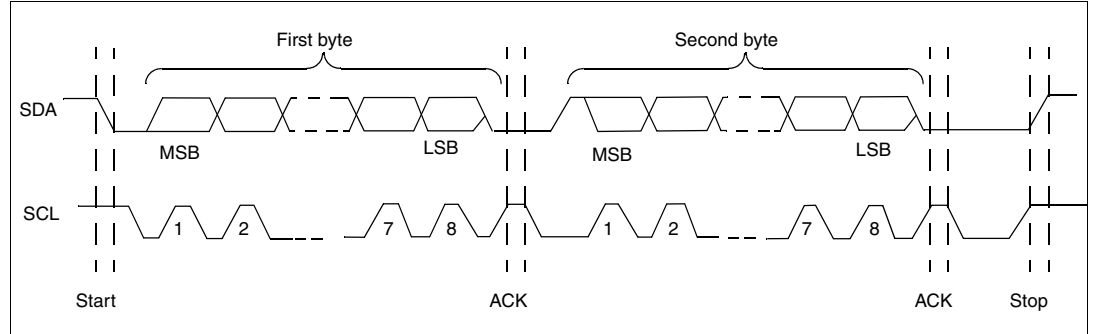

The acknowledge clock pulse is generated by the master. The transmitter releases the SDA line (HIGH) during the acknowledge clock pulse and the receiver must pull down the SDA line during the acknowledge clock pulse so that it remains stable LOW during the HIGH period of this clock pulse.

Data transfers follow the format shown in *[Figure 5](#page-4-1)*: after the START condition (S), a slave address is sent. This address is 7 bits long followed by an eighth bit which is a data direction bit (R/W) - a 'zero' indicates a transmission (WRITE), a 'one' indicates a request for data (READ). A data transfer is always terminated by a STOP condition (P) generated by the master.

 $\sqrt{2}$ 

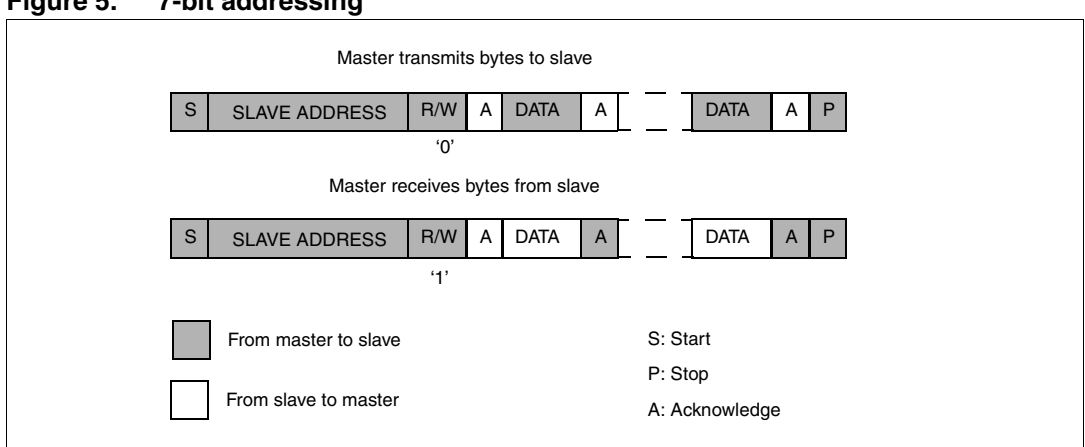

<span id="page-4-1"></span>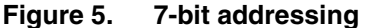

Possible data transfer formats are:

- Master-transmitter transmits to slave-receiver. The transfer direction is not changed (see *[Figure 5](#page-4-1)* "Master transmit bytes to slave").
- Master reads slave immediately after first byte (see *[Figure 5](#page-4-1)* "Master receive bytes from slave"). At the moment of the first acknowledge, the master transmitter becomes a master-receiver and the slave-receiver becomes a slave-transmitter. This first acknowledge is still generated by the slave. The STOP condition is generated by the master.

See *[Figure 6](#page-4-2)* for the format of first byte after the Start condition.

#### <span id="page-4-2"></span>**Figure 6. First byte after the Start condition**

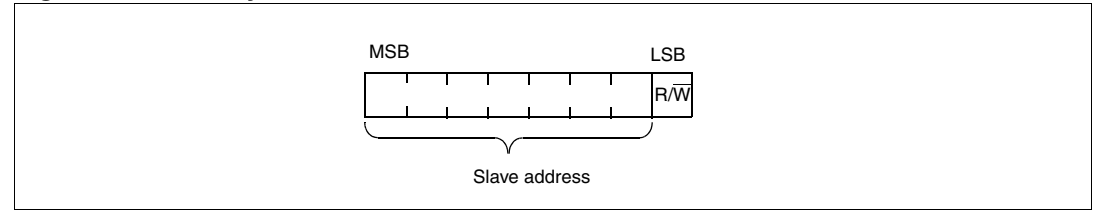

## <span id="page-4-0"></span>**2.2 I2C architecture**

In *[Figure 7](#page-5-1)* shows the hardware architecture used to implement I2C emulation using the SPI peripheral.

The ST7MC is connected to the I2C bus through an optoisolator able to isolate the High voltage section from the bus.

By means of one I/O pin the ST7MC is able to select if the SPI bus is used in I2C emulation mode or in SPI mode for communication with the SPI Memory. In the first case the optoisolator is enabled and the SPI memory is disabled, in the second case the optoisolator is disabled so SPI and I2C are unconnected and SPI memory is enabled.

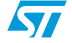

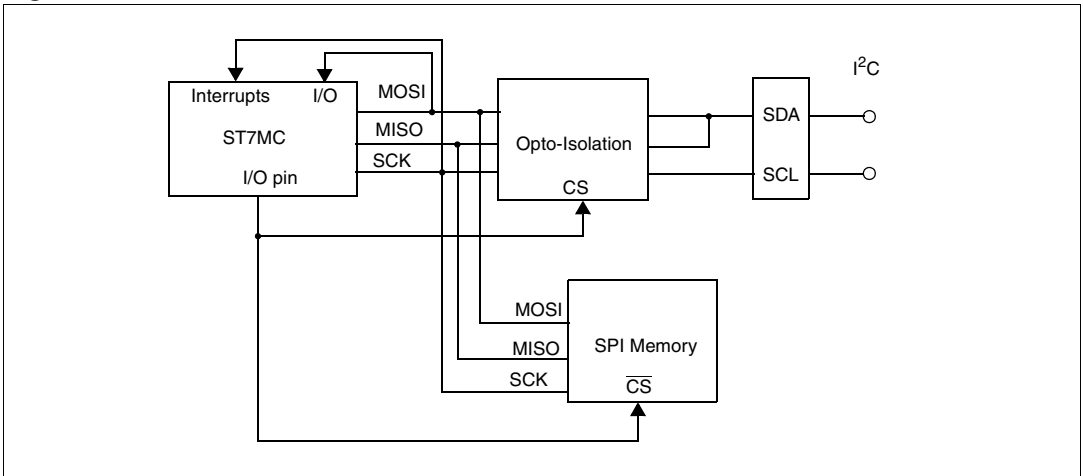

<span id="page-5-1"></span>**Figure 7. Hardware Architecture**

The MOSI and MISO pins are unidirectional lines, the first from master to slave and the second from slave to master. Both are connected together after the optoisolator to become the SDA bidirectional line. The SCK line is driven by the master and is connected to SCL.

Two I/O interrupts are used to sense the edge of the SDA and SCL signal and to signal the various I2C events (Start condition, Stop condition, Acknowledge) to the microcontroller.

## <span id="page-5-0"></span>**2.3 I2C Emulation**

When emulating the I2C bus using SPI it is important to manage the following conditions:

- Detection of Start Condition
- **Validation of Start Condition**
- End of Byte Receive (SPI)
- End of Byte Transmission (SPI)
- Validation of the transmission detecting a master acknowledge
- Time out
- Detection of the Stop Condition

The detection of the start condition is performed using an interrupt port sensitive to the falling edge of the SDA signal. Each time a falling of SDA occurs together with SCL in high state, a Start Condition occurs.

A state machine is implemented to manage the Start Condition. The state machine has the following states:

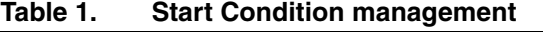

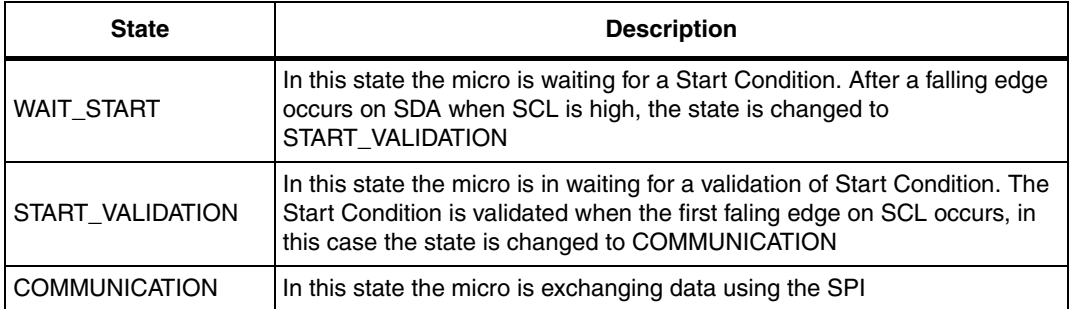

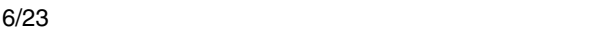

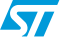

If a TIMEOUT occurs or a Stop condition is detected the state is forced to WAIT\_START.

Each time a rising edge occurs on SDA occurs together with SCL in high state, a Stop Condition occurs. In this case a flag is set indicating that new data has been received or transmitted. This flag is used by the ProtoSup module.

When an SPI interrupt occurs a byte is received or transmitted.

If it is the first byte after the Start Condition, this byte will be analyzed to see if:

- The Slave is addressed, this is the case if the address of the slave is equal to the microcontroller I2C address.
- If the transmission is a write from the master or a read from the slave. If it is the former, the following bytes have to be read else the transmission buffer has to be transmitted using SPI. The corresponding status flag is therefore set.

If the byte received is not the first byte, it is stored in a read buffer.

If an end of transmission interrupt occurs, the microcontroller has to validate the transmission by detecting the master acknowledge.

The detection of master acknowledges will be performed in the SCL interrupt service routine on falling edge.

After the detection of the master acknowledge a new byte in the transmission buffer will be sent. If the buffer is empty, the condition is indicated setting a flag.

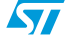

 $\sqrt{2}$ 

## <span id="page-7-0"></span>**3 Hardware modifications**

The following modifications should be performed on the Softec Starter Kit to allow the I2C emulation.

*[Figure 8](#page-7-2)* shows the I2C module board with the required optical isolation.

J1 is the connector interface to the I2C bus and J2 is the connector interface to the ST7MC Starter Kit.

To use the module you must connect J2 to the Starter Kit pins. Since there is no free available pin on the board, you have to to solder the wires directly to the pins listed in *[Table 2](#page-7-1)*.

<span id="page-7-1"></span>Table 2. Hardware J2 connection to be soldered in ST7MC Starter Kit

| J <sub>2</sub> Pin | <b>Starter Kit</b> | J <sub>2</sub> Pin | <b>Starter Kit</b> | J <sub>2</sub> Pin | <b>Starter Kit</b>     |
|--------------------|--------------------|--------------------|--------------------|--------------------|------------------------|
|                    | U10 Pin 41         |                    |                    |                    | U <sub>10</sub> Pin 20 |
| 4                  | U10 Pin 30         | 5                  | U10 Pin 27         | 6                  | U <sub>10</sub> Pin 25 |
|                    | U10 Pin 26         | 8                  | U10 Pin 47         |                    |                        |
| 10                 | U10 Pin 40         |                    |                    |                    |                        |

**Note:** U10 is the ST7MC2 chip.

<span id="page-7-2"></span>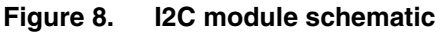

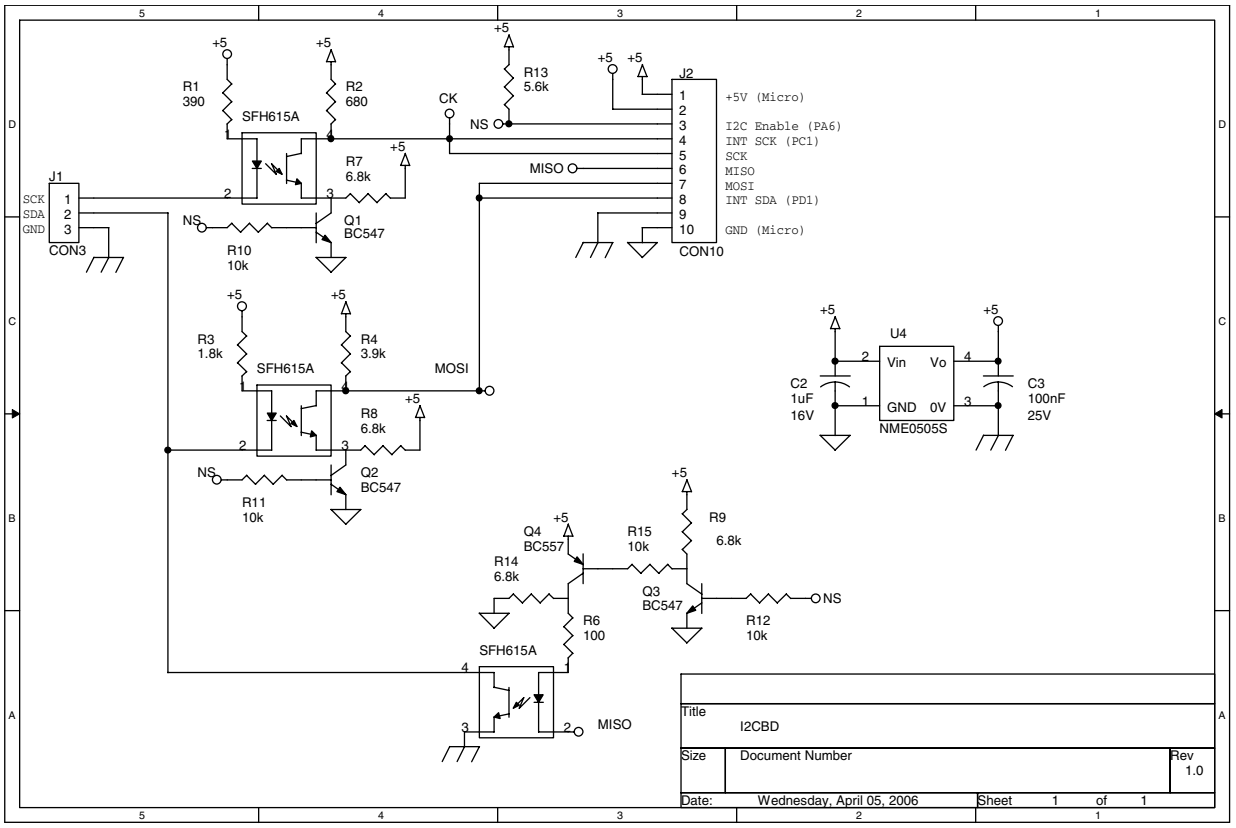

## <span id="page-8-0"></span>**4 Software modifications**

To implement the I2C emulation you have to perform the following modifications to the standard motor control software library.

## <span id="page-8-1"></span>**4.1 Standard motor control libraries for ST7MC Starter Kit**

At the moment the following standard libraries are released for the ST7MC Starter Kit (Motor Control application), each dedicated to specific kinds of motor. The libraries are listed in *[Table 3](#page-8-2)*. See *[Section 7: Reference and related materials](#page-20-0)* for details on the motor control libraries.

<span id="page-8-2"></span>**Table 3. Motor Control Standard Libraries**

| <b>Library Name</b> | <b>Description</b>                                                                    |  |  |  |
|---------------------|---------------------------------------------------------------------------------------|--|--|--|
| AC 1PH SR 2.0       | Induction mono phase motors sensored                                                  |  |  |  |
| AC 2PH SR 2.0       | Induction bi phases motors sensored                                                   |  |  |  |
| AC_3PH_SR_2.0       | Induction three phases motor sensored                                                 |  |  |  |
| BLDC_3PH_SL_2.0     | Brushless or permanent magnet motors drive in<br>trapezoidal mode (6 Step) sensorless |  |  |  |
| BLDC 3PH SR 2.0     | Brushless or Permanent Magnet motors drive in<br>trapezoidal mode (6 Step) sensored   |  |  |  |
| PMAC_3PH_SR_2.0     | Brushless or Permanent Magnet motors drive in<br>sinusoidal mode sensored             |  |  |  |

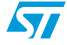

The following steps are required to modify the standard libraries to emulate the I2C using SPI:

- First, configure the libraries using the configuration tools AK-ST7FMC Control Panel. Refer to the related manual.
- Copy the two provided modules (I2C.c, I2C.h, ProtoSup.c, ProtoSup.h) in the project folder.
- Copy the vector.c file provided into the project folder overwriting old vector.c file.
- Copy the main.c file provided into the project folder overwriting old main.c file.
- Open the workspace using Softec STVD7 v.3.10 Integrated Development Environment.
- Add the two files I2C.c and ProtoSup.c in the "Source Files" folder of the workspace and the two files I2C.h and ProtoSup.c in the "Include Files" folder of the workspace.
- Inside the I2C.h file select the kind of motor defining the correspondent MOTOR\_TYPE constant PMAC, BLDC or AC:

#define MOTOR\_TYPE PMAC or #define MOTOR\_TYPE BLDC or #define MOTOR\_TYPE AC

Interrupt priority setup:

If the AC (or PMAC) motor has been selected, then modify the ST7\_IntPrioritySetUp function defined in the st7\_misc.c file:  $ISPRO = MCES$  LVL  $3 + MCC$  SILVL  $1 + EXT$  IT0 LVL  $2 + EXT$  IT1 LVL 1;  $ISPR1 = EXT$  IT2 LVL 2 + MTC U CL SO LVL 3 + MTC R Z LVL 2 + MTC\_C\_D\_LVL\_2;  $ISPR2 = SPI_LVL_2 + TIMER_A_LVL_2 + TIMER_B_LVL_1 + SCI_LVL_1;$ If the BLDC motor has been selected, then modify the ST7\_IntPrioritySetUp function defined in the misc.c file:  $ITSPRO = MCES$  LVL  $3 + MCC_SI_LVL_1 + EXT_ITO_LVL_2 + EXT_ITLVL_1;$ ITSPR1 = EXT\_IT2\_LVL\_2 + MTC\_U\_CL\_SO\_LVL\_3 + MTC\_R\_Z\_LVL\_3 + MTC C D LVL 3; ITSPR2 = SPI\_LVL\_2 + TIMER\_A\_LVL\_2 + TIMER\_B\_LVL\_3 + SCI\_LVL\_1;  $ITSPR3 = (AVD LVL 1 + PWMART LVL 2) | (u8)(0xf0);$ 

#### **Modification related to PMAC Motor**

- Modify the PMACparam.h:
- Modify the define of target frequency #define TARGET\_FREQ\_CL 1500 in

extern u16 TARGET\_FREQ\_CL;

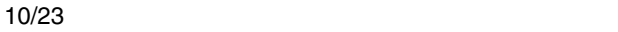

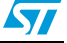

**Modification related to BLDC Motor**

```
● Modify the mtc.h:
#define MotorStalled 4
Inside the mtc.c for BLDC motor
– Add the following include at the beginning
    #include "I2C.h"
    #include "Protosup.h"
    – Then is necessary to modify the Chk_Motor_Stalled() and MTC_C_D_IT() 
    functions to manage the fault condition.
Inside Chk_Motor_Stalled() function add the following
// Frequency Synchronization
if ((MPRSR & 0x0F) == RATIO MAX)
   {
    COMMAND = CMD_BRAKE;
    MotorStatus = MOTOR_STALLED;
…. 
   }
Only for BLDC sensorless, inside MTC_C_D_IT() function find the following block and
modify as written.
if (RampIndex >= (RAMP_SIZE-1))// If Ramp is finished without success
{
………
    MotorStatus |= START_UP_FAILED;
    COMMAND = CMD_BRAKE;
   ……….
 }
```
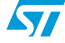

## <span id="page-11-0"></span>**5 Command frames**

The commands are sent from the master to the slave and are organized as shown in *[Figure 9](#page-11-1)*.

After the Start condition, the first byte addresses the slave and forces a w to send the command to the slave.

STX is a byte that indicates a Start of Transmission and is coded in *[Table 4.](#page-12-1)*

Then is dispatched a byte with the length (n) of the sequence of bytes that will be sent.

D1 is the "Command" byte see *[Table 4.](#page-12-1)* D2 - Dn is an optional sequence of bytes; this is a additional parameter sent together with the command.

The next two bytes CRC1 and CRC2 is the checksum calculated with the following rule:

CRC calculation

CRC value is a 16-bit value that contains the sum of D1, D2, … , Dn.

 $CRC<sub>1</sub>$  is the MSB of CRC value.

 $CRC<sub>2</sub>$  is the LSB of CRC value.

The last byte is ETX that indicates the End of Transmission.

#### <span id="page-11-1"></span>**Figure 9. Communication frame (Command from Master)**

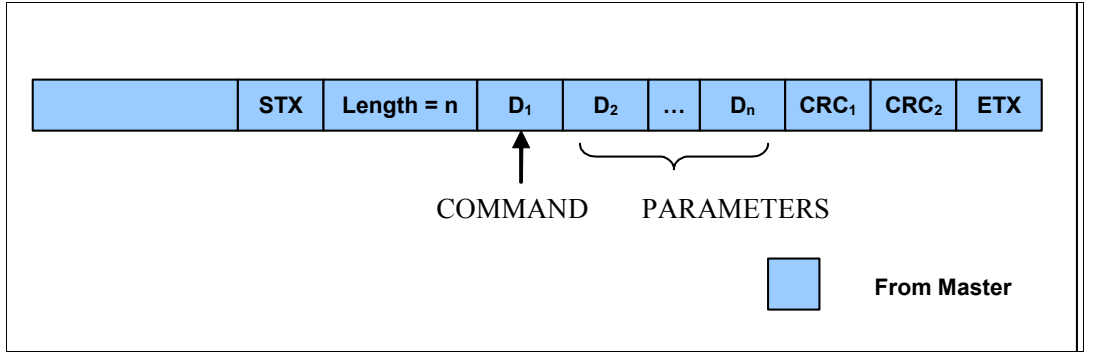

As command the master can ask a request from the slave. The next frame is organized as show in *[Figure 10](#page-12-0)*.

After the ask command of the previous frame the master start a new communication and in the first byte after the Start Condition it address the slave from which it wait the answer and force a r.

The slave sent the following byte:

STX is a byte that indicates a Start of Transmission and is coded in the *[Table 4](#page-12-1)*.

After that it is transmitted a byte with the length (n) of the sequence of bytes that will be sent.

 $D_1$  -  $D_n$  is the answer from the slave.

The next two byte  $CRC<sub>1</sub>$  and  $CRC<sub>2</sub>$  is the checksum calculated with the above described rule.

The last byte is ETX that indicate the End of Transmission.

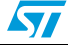

| Slave addr. + r | <b>STX</b><br>Length = $n$ | $D_1$ | $D_2$                    | $\sim 100$ | $D_n$ | CRC <sub>1</sub> | CRC <sub>2</sub> | <b>ETX</b>         |  |
|-----------------|----------------------------|-------|--------------------------|------------|-------|------------------|------------------|--------------------|--|
|                 |                            |       |                          |            |       |                  |                  |                    |  |
|                 |                            |       |                          |            |       |                  |                  |                    |  |
|                 |                            |       | <b>ANSWER FROM SLAVE</b> |            |       |                  |                  |                    |  |
|                 |                            |       |                          |            |       |                  |                  | <b>From Master</b> |  |
|                 |                            |       |                          |            |       |                  |                  | <b>From Slave</b>  |  |

<span id="page-12-0"></span>**Figure 10. Communication frame (Response from Slave)**

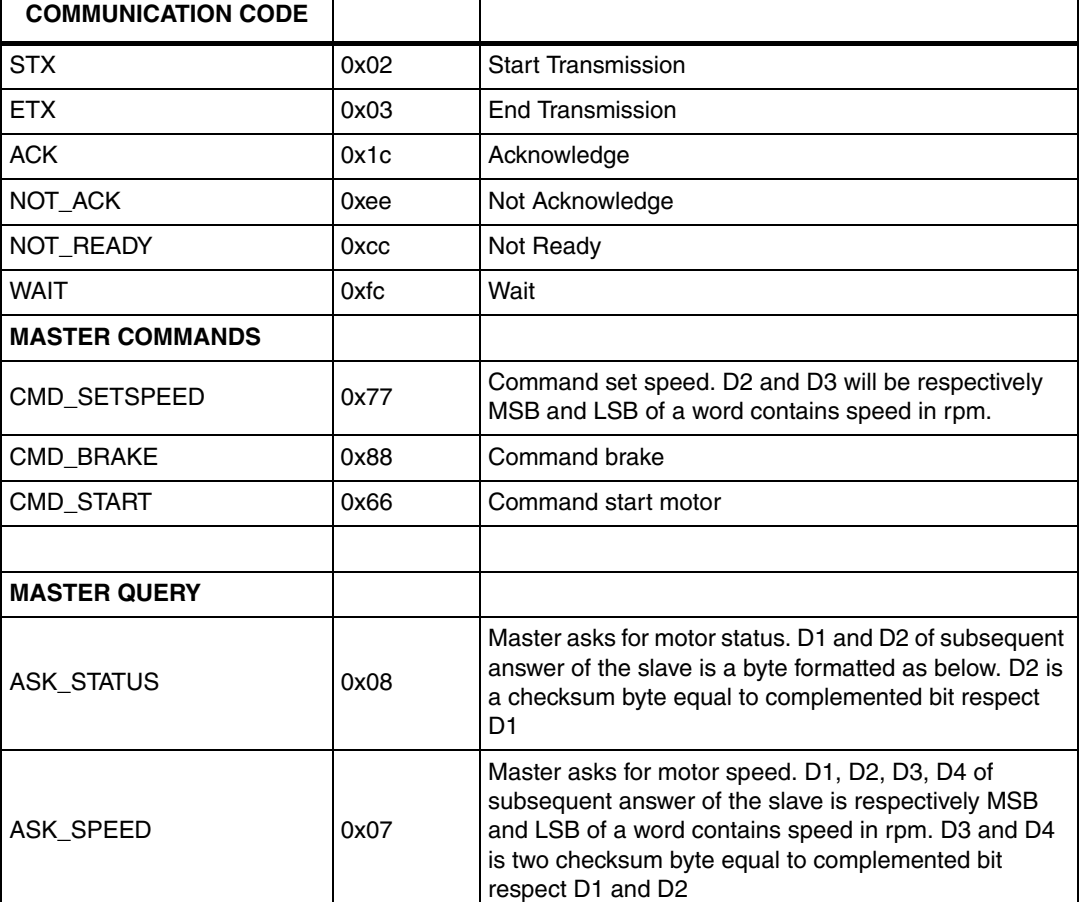

#### <span id="page-12-1"></span>Table 4. **I2C Code table**

## **Motor Status Byte**

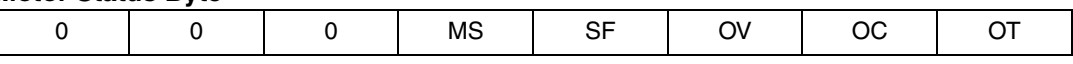

- MS: Motor Stalled
- SF: Startup Fails
- OT: Over Temperature
- OV: Over Voltage
- OC: Over Current

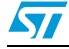

## <span id="page-13-0"></span>**6 Function description**

The two I2C modules are organized as shown in *[Figure 11](#page-13-1)*.

I2C Module function is to get or put the raw data from/to the I2C bus into two data buffer I2C\_DATA\_R and I2C\_DATA\_W.

ProtoSup Module function is to extract the valid data from the stream coming from I2C\_DATA\_R buffer into the VALID\_DATA\_IN and from VALID\_DATA\_OUT buffer into I2C\_DATA\_W buffer.

<span id="page-13-1"></span>**Figure 11. Firmware architecture**

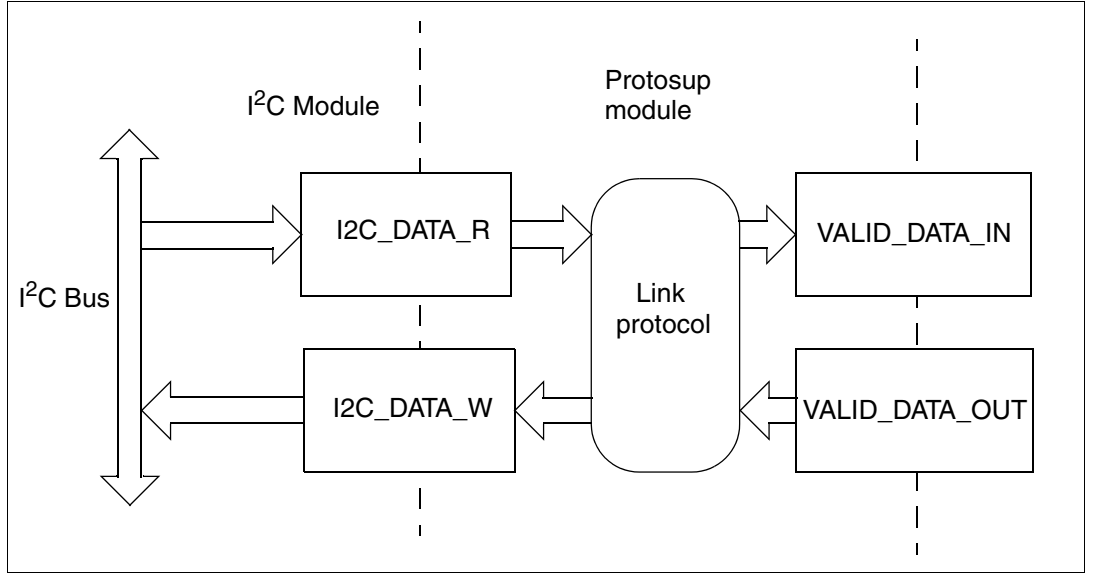

## <span id="page-14-0"></span>**6.1 I2C Module**

This module contains the low level routine to emulate the I2C communication protocol.

### **Initialization Routine**

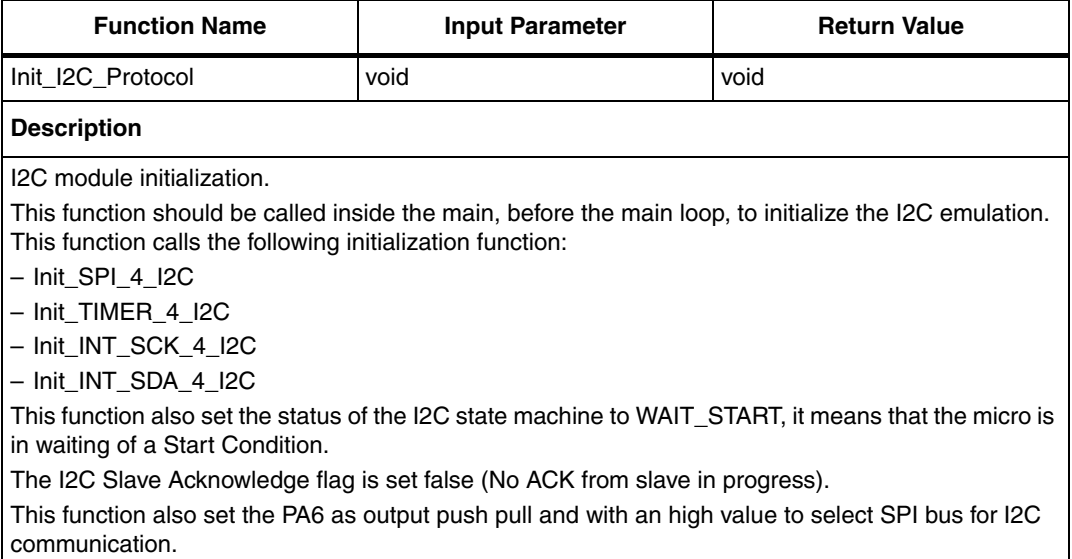

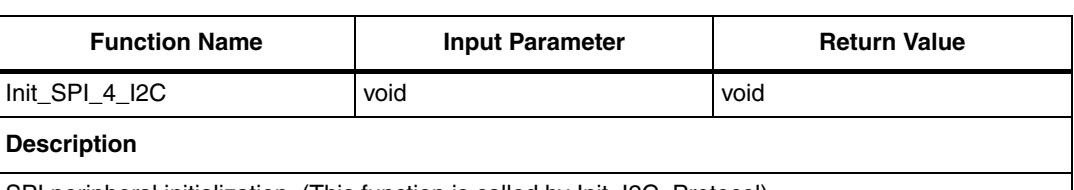

SPI peripheral initialization. (This function is called by Init\_I2C\_Protocol)

This function performs first the initialization of the I/O of SPI pins calling "Init\_SPI\_Ports" routine. Then it clears the contingent pending SPI interrupt.

Then enable SPI interrupt, disable alternate function that will be enabled further, sets SPI clock edge as rising edge and sets the slave mode.

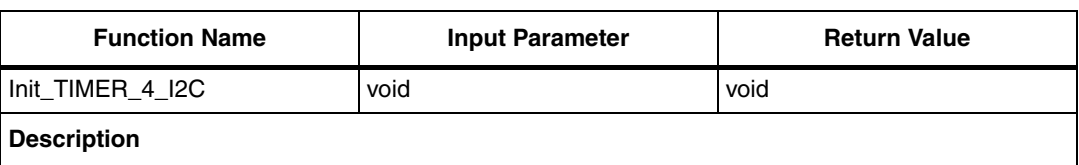

Timer (A) initialization. (This function is called by Init\_I2C\_Protocol)

Initialization of Timer A used for Time Out purpose.

TIMEOUT defines the number of microseconds it is defined in I2C.h.

The timer is freeze and will be started using Start Timer when the Start Condition occurs.

After the time out the ISR "TIMER\_A\_Interrupt\_Routine" will be served.

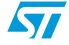

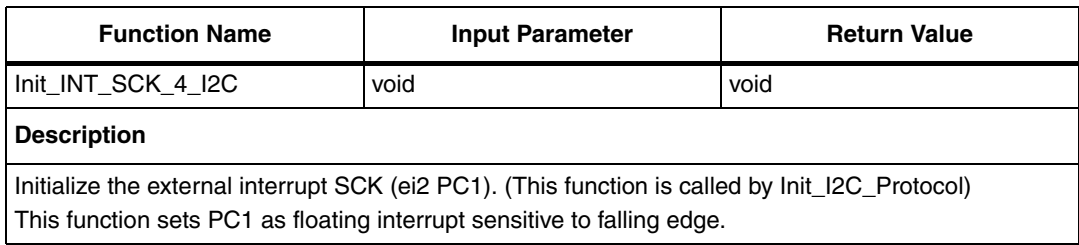

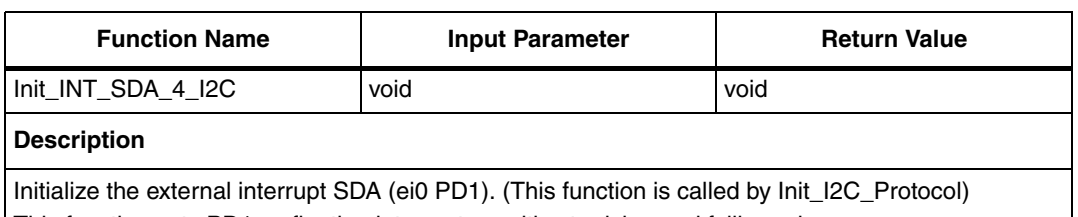

This function sets PD1 as floating interrupt sensitive to rising and falling edge.

## **Low level routine**

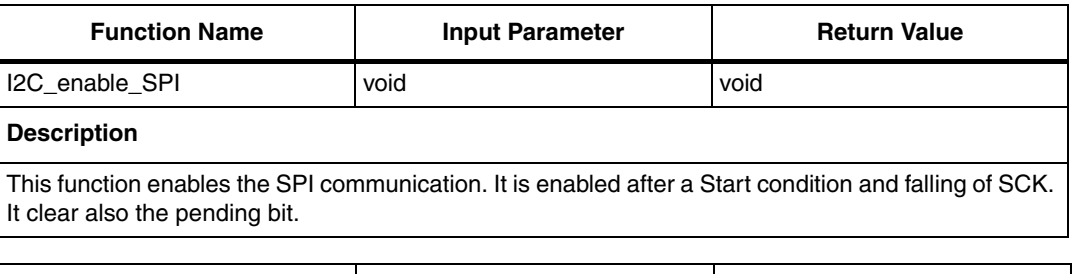

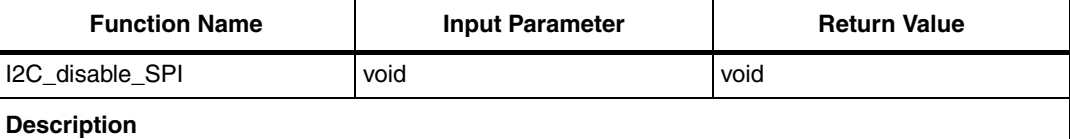

This function disables the SPI communication. The ports is dedicated to sensing the edge transition using port interrupts.

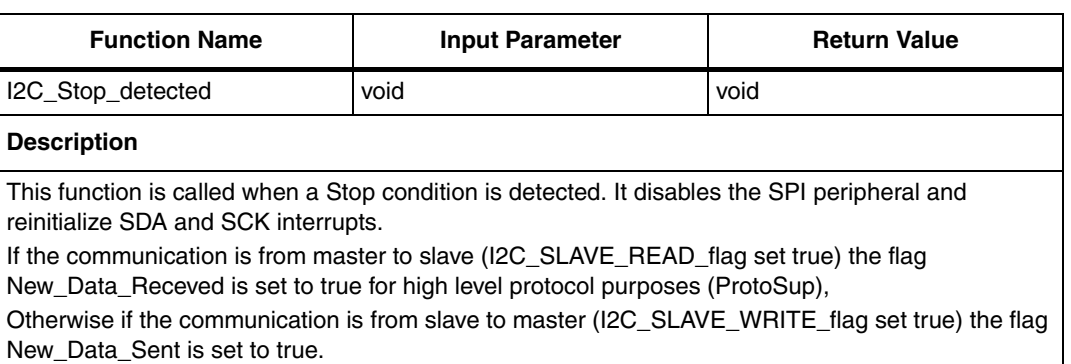

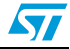

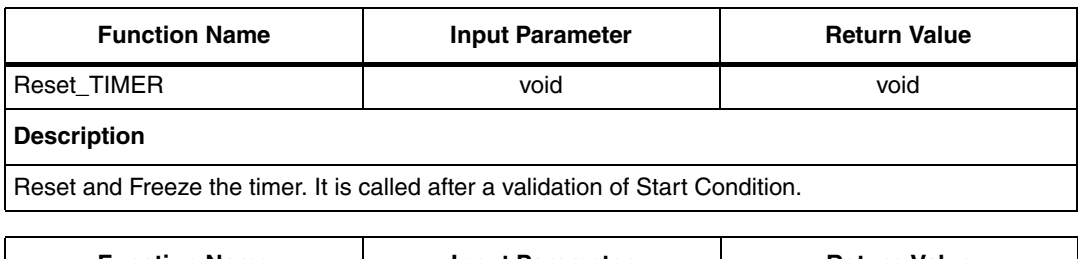

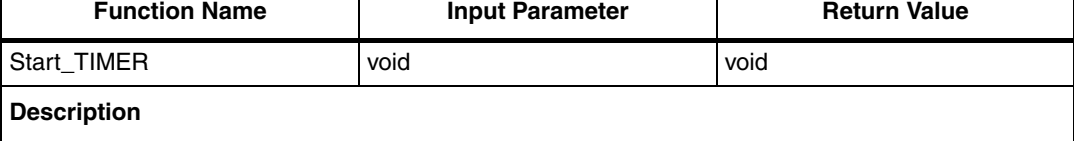

UnFreeze the Timer. It is called when a falling of SDA occurs when SCL is high (Start Condition)

#### **Interrupt Service Routine**

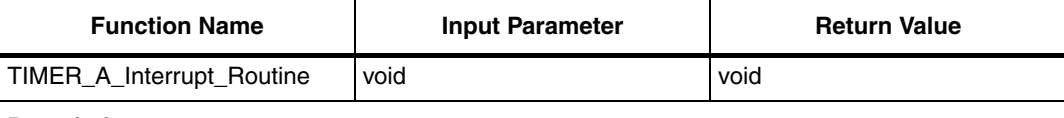

### **Description**

Timeout interrupt service routine.

It is used to reset the state if a Start Condition is not validated.

The ISR will be executed TIMEOUT microseconds (defined in I2C.h) after the "Start\_TIMER" command; usually the timer start after a falling of SDA while SCL is high (Start Condition event). If TIMEOUT occurs without a valid clock impulse the status came back to WAIT\_START and the timer will be reinitialized (freeze) in this case the Start Condition is not validated.

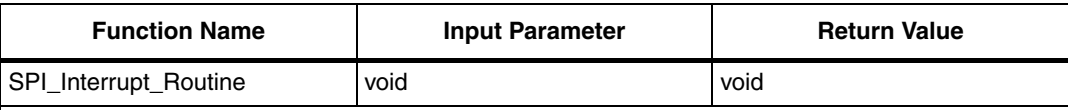

#### **Description**

ISR executed each SPI end of transmission.

If the received byte is the first byte after the Start Condition, the slave check if it is addressed (the SLAVE\_ADDRESS is defined in the I2C.h). If it is addressed, acknowledge will be sent, in the same time the flags SLAVE\_READ or SLAVE\_WRITE will be set according the 8th bit (R/W bit). Otherwise,

if SLAVE is reading (SLAVE\_READ is true) the data is stored in I2C\_Datas\_R and acknowledge will be sent;

if SLAVE is writing (SLAVE\_WRITE is true) set SLAVE\_WAIT\_MSACK flag. SPI is disabled and the micro is waiting for the next clock to validate the master acknowledge.

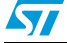

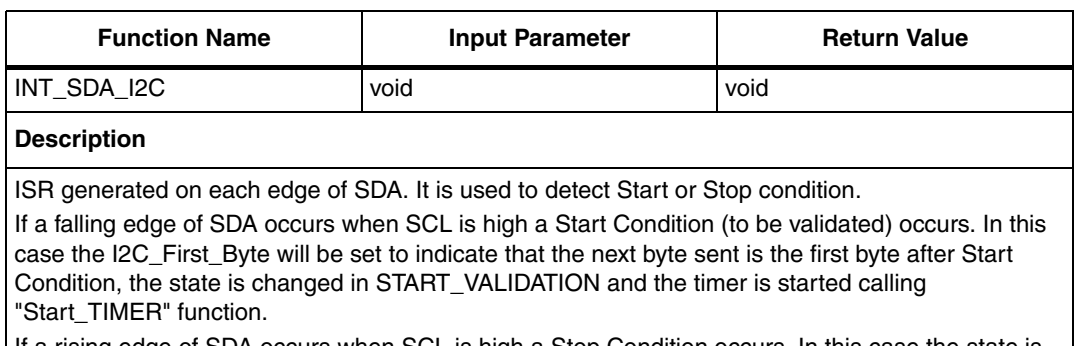

If a rising edge of SDA occurs when SCL is high a Stop Condition occurs. In this case the state is changed in WAIT\_START and the "I2C\_Stop\_detected" function is called.

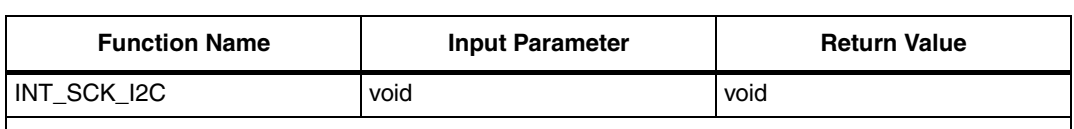

**Description**

ISR generated on each falling edge of the clock. It is used for three purpose:

– If status is STARTING\_VALIDATION it will be validated and the status is set to COMMUNICATION.

– If the slave is acknowledging (I2C\_Slave\_Ack true) it stop the Slave acknowledge.

– If the slave is in waiting of master acknowledge here it is checked and the next byte in I2C Datas W will be sent.

## <span id="page-17-0"></span>**6.2 PROTOSUP module**

This module contains the high level routine to dispatch the commands frame.

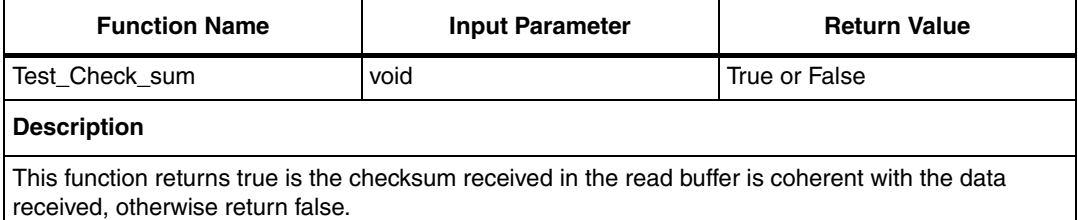

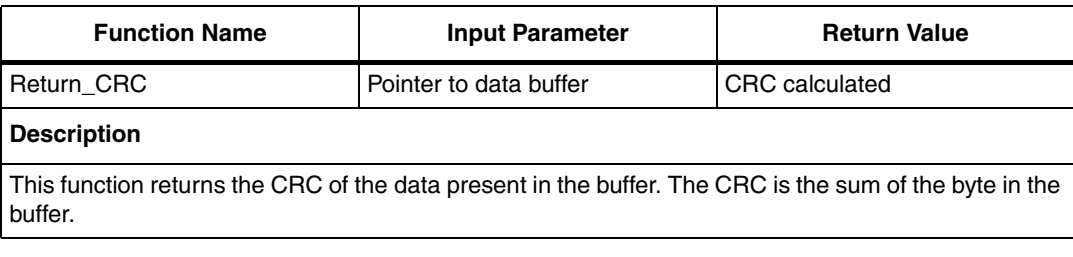

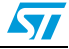

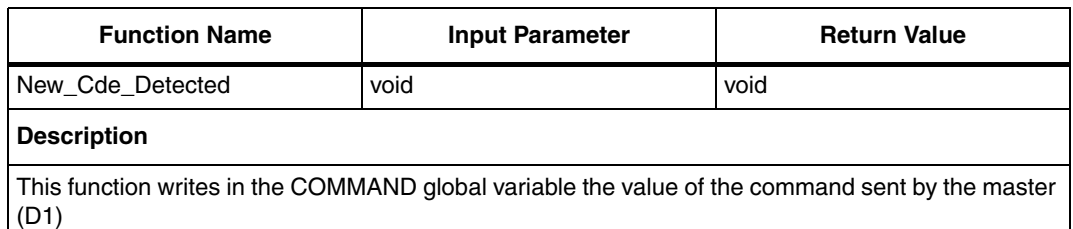

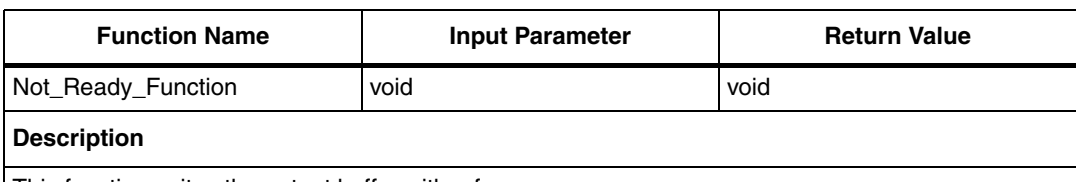

This function writes the output buffer with a frame: STX, 1, NOT\_READY, ETX, CRC1, CRC2

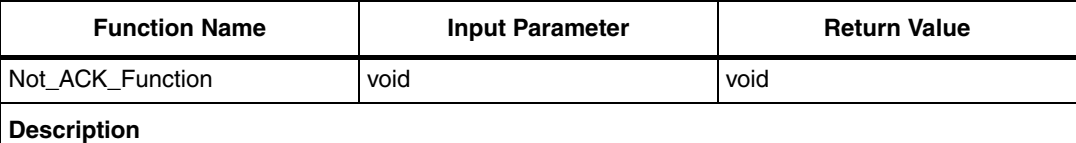

This function writes the output buffer with a frame: STX, 1, NOT\_ACK, ETX, CRC1, CRC2

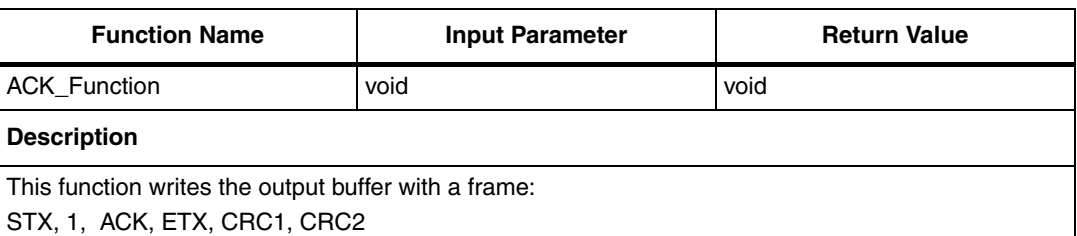

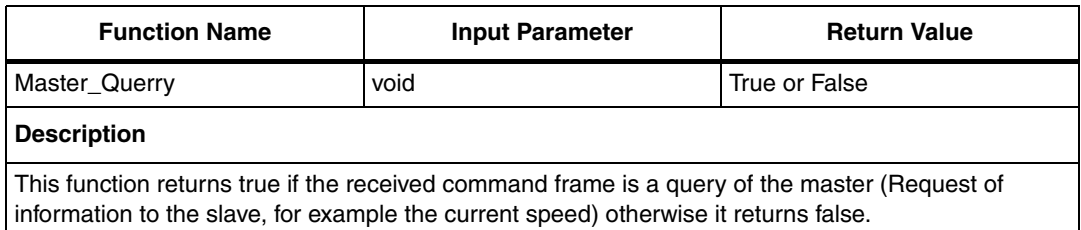

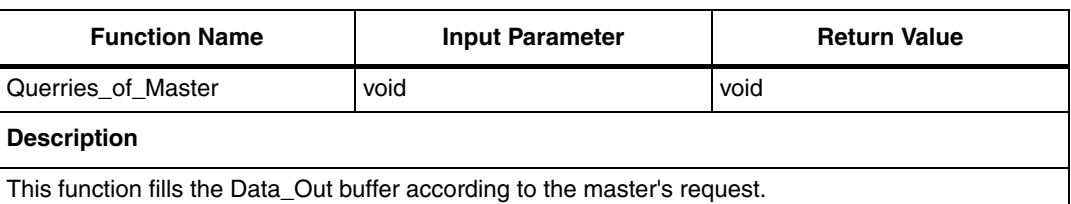

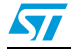

 $\sqrt{2}$ 

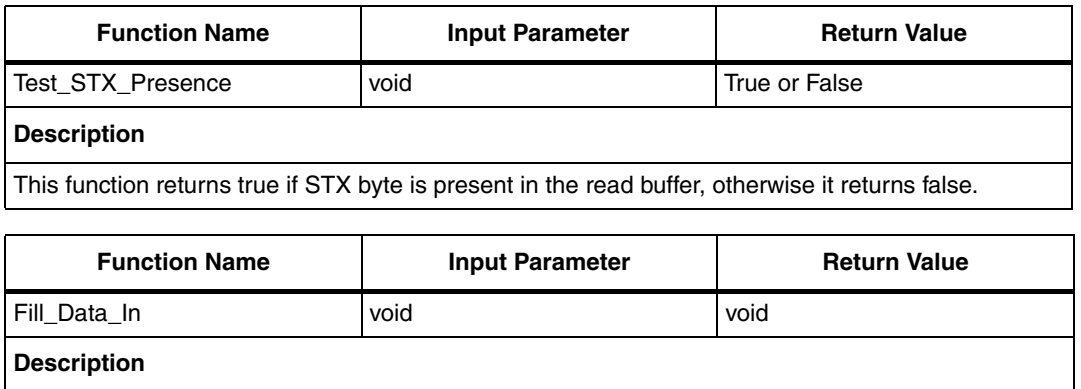

This function fills the Data\_In buffer with the byte present in the read buffer I2C\_Datas\_R and test the ETX presence.

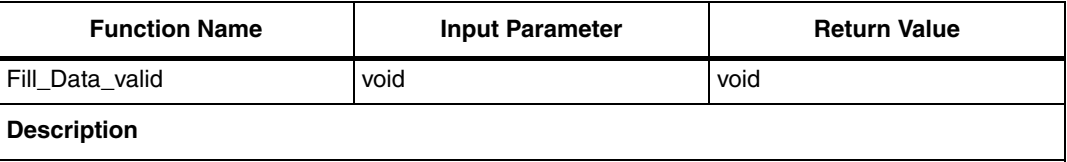

This function extracts the D1, D2, Dn byte from Data\_In buffer and put them into Valid\_Data\_In buffer.

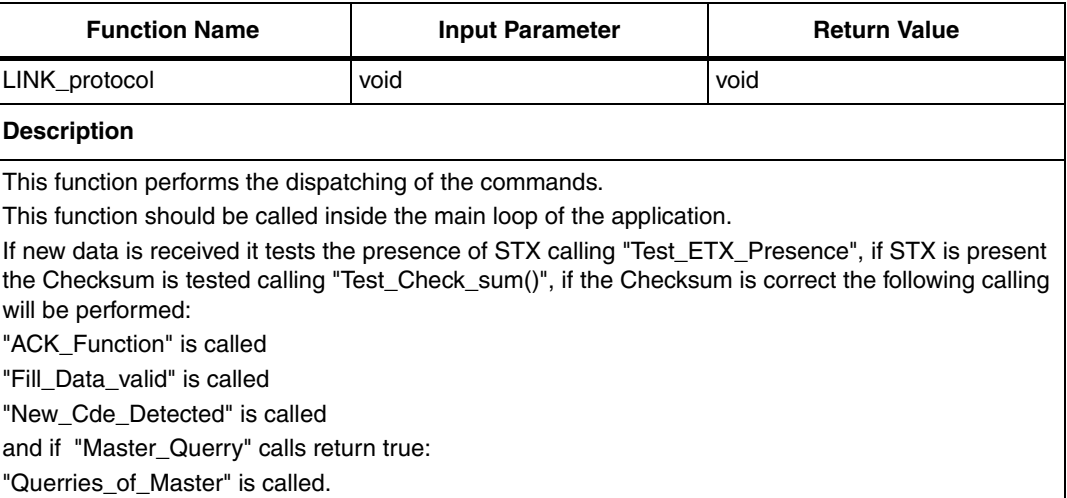

## <span id="page-20-0"></span>**7 Reference and related materials**

In the following AN it is possible to find information about standard motor control libraries:

- AN1904: STMC AC three-phase induction motor control library
- AN1905: STMC brushless permanent magnet DC motor control library
- AN1947: STMC brushless permanent magnet AC sinus motor control library

It is possible to find additional information in the following website:

- Microcontroller at st: mcu.st.com/mcu/
- ST7MC product information: mcu.st.com/mcu/ > downloads
- Forum: mcu.st.com/mcu/ > forum

Datasheet:

- See ST7MC datasheet
- Information about Softec ST7MC Starter Kit board:
- See www.softecmicro.com web site

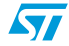

# <span id="page-21-0"></span>**8 Revision history**

#### Table 5. **Document revision history**

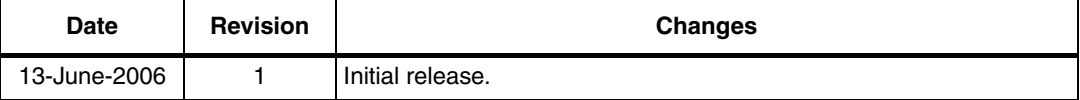

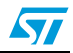

#### **Please Read Carefully:**

Information in this document is provided solely in connection with ST products. STMicroelectronics NV and its subsidiaries ("ST") reserve the right to make changes, corrections, modifications or improvements, to this document, and the products and services described herein at any time, without notice.

All ST products are sold pursuant to ST's terms and conditions of sale.

Purchasers are solely responsible for the choice, selection and use of the ST products and services described herein, and ST assumes no liability whatsoever relating to the choice, selection or use of the ST products and services described herein.

No license, express or implied, by estoppel or otherwise, to any intellectual property rights is granted under this document. If any part of this document refers to any third party products or services it shall not be deemed a license grant by ST for the use of such third party products or services, or any intellectual property contained therein or considered as a warranty covering the use in any manner whatsoever of such third party products or services or any intellectual property contained therein.

**UNLESS OTHERWISE SET FORTH IN ST'S TERMS AND CONDITIONS OF SALE ST DISCLAIMS ANY EXPRESS OR IMPLIED WARRANTY WITH RESPECT TO THE USE AND/OR SALE OF ST PRODUCTS INCLUDING WITHOUT LIMITATION IMPLIED WARRANTIES OF MERCHANTABILITY, FITNESS FOR A PARTICULAR PURPOSE (AND THEIR EQUIVALENTS UNDER THE LAWS OF ANY JURISDICTION), OR INFRINGEMENT OF ANY PATENT, COPYRIGHT OR OTHER INTELLECTUAL PROPERTY RIGHT.** 

**UNLESS EXPRESSLY APPROVED IN WRITING BY AN AUTHORIZE REPRESENTATIVE OF ST, ST PRODUCTS ARE NOT DESIGNED, AUTHORIZED OR WARRANTED FOR USE IN MILITARY, AIR CRAFT, SPACE, LIFE SAVING, OR LIFE SUSTAINING APPLICATIONS, NOR IN PRODUCTS OR SYSTEMS, WHERE FAILURE OR MALFUNCTION MAY RESULT IN PERSONAL INJURY, DEATH, OR SEVERE PROPERTY OR ENVIRONMENTAL DAMAGE.**

Resale of ST products with provisions different from the statements and/or technical features set forth in this document shall immediately void any warranty granted by ST for the ST product or service described herein and shall not create or extend in any manner whatsoever, any liability of ST.

ST and the ST logo are trademarks or registered trademarks of ST in various countries.

Information in this document supersedes and replaces all information previously supplied.

The ST logo is a registered trademark of STMicroelectronics. All other names are the property of their respective owners.

© 2006 STMicroelectronics - All rights reserved

STMicroelectronics group of companies

Australia - Belgium - Brazil - Canada - China - Czech Republic - Finland - France - Germany - Hong Kong - India - Israel - Italy - Japan - Malaysia - Malta - Morocco - Singapore - Spain - Sweden - Switzerland - United Kingdom - United States of America

**www.st.com**

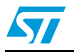